### CMSV7 Mobile App Quick User Guide

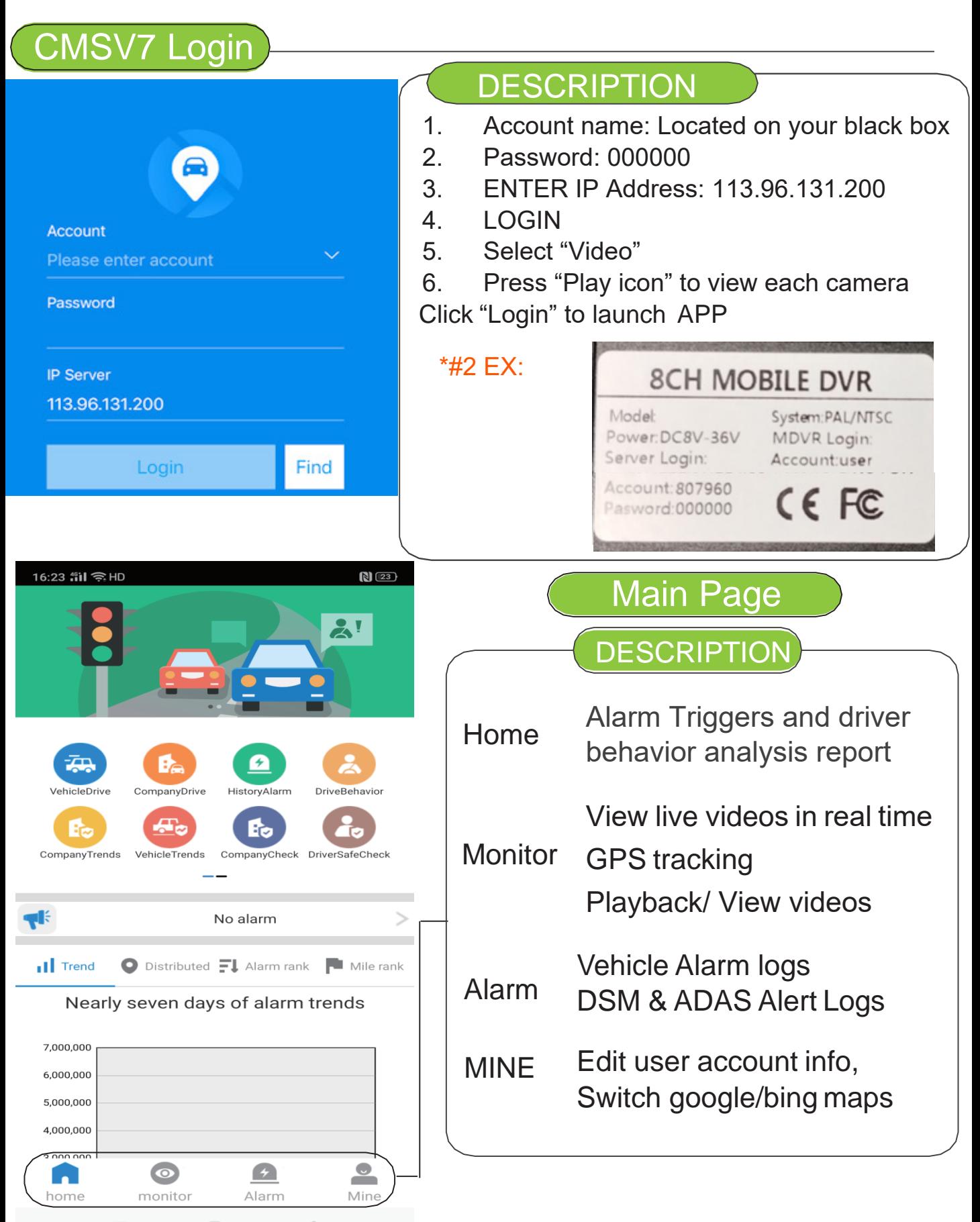

## Home=>Vehicle Drive

### **DESCRIPTION**

Select Home Button on bottom of app Select Vehicle Drive icon - Select your product ID number Page will display mileage with time frame statistics

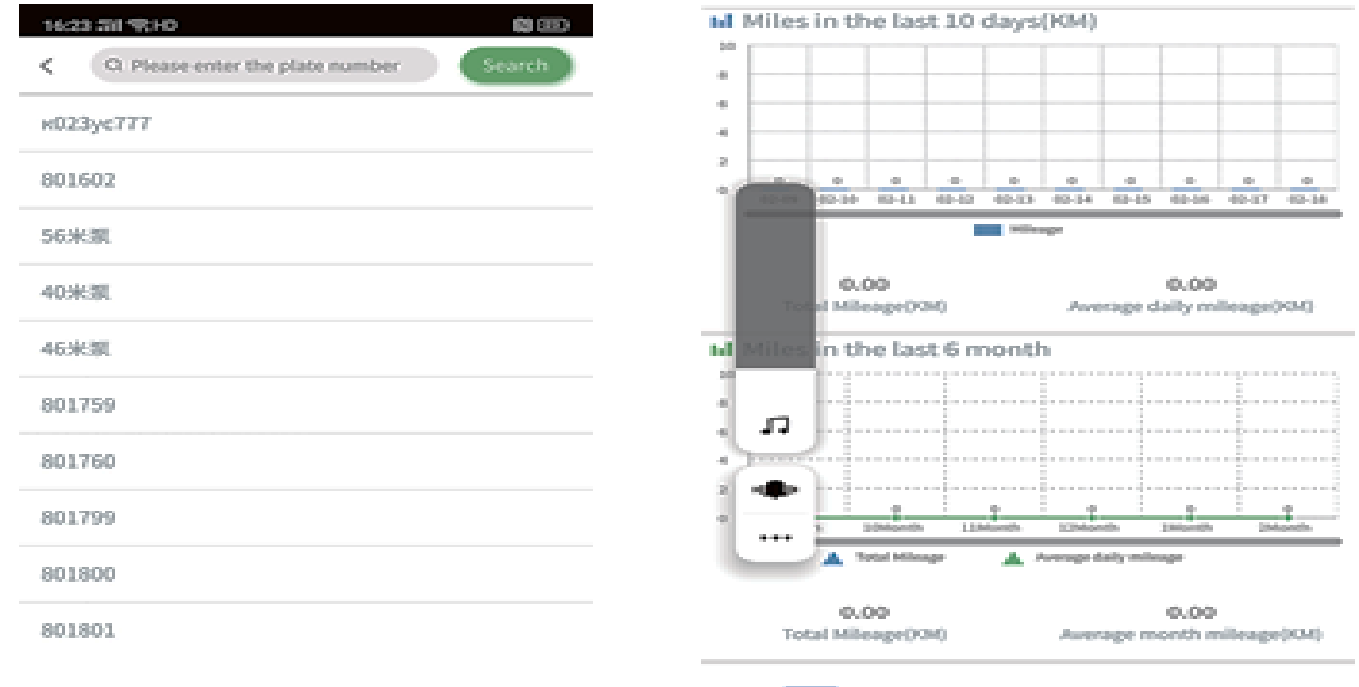

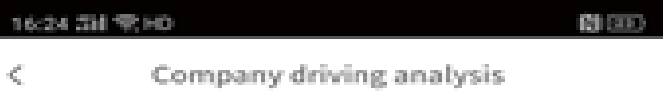

almiles in the past 30 days of the company

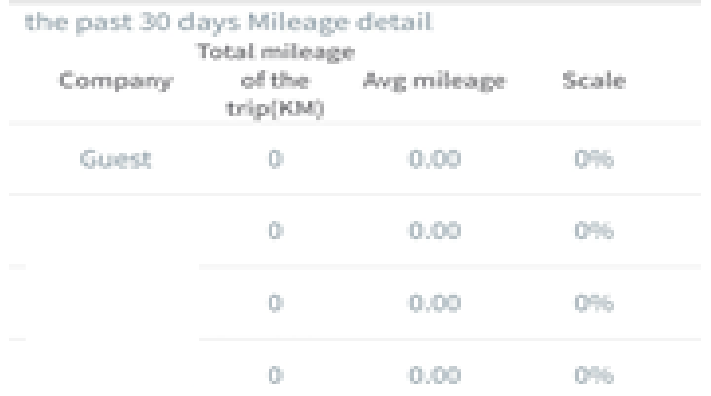

# Home=>Company Drive

30 Current ranking

### **DESCRIPTION**

"home"=>Select Company Drive Icon=> Select Your Company to view company driving analysis

The page shows vehicle mileage statistics report for all devices that are associated within your company

### Home=>historyalarm

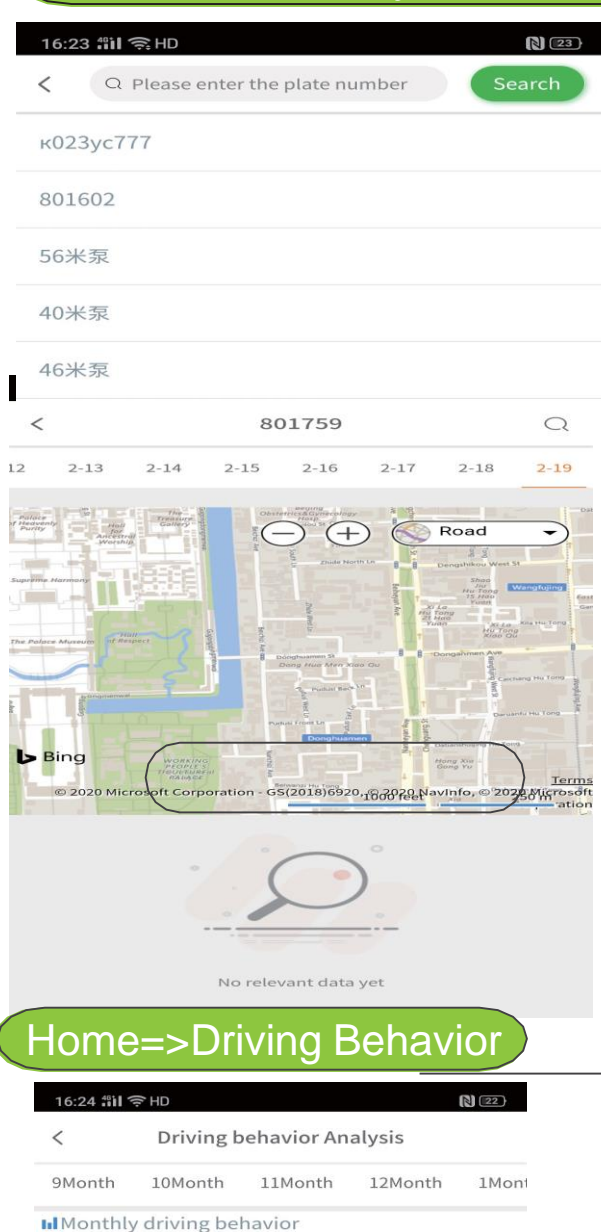

#### Else **Colland Deviation Alarm Level 2**<br>**Colland Deviation Alarm Level 2**<br>**Pedestrian Collision Alarm Level 2** Detail Data Lane Deviation Alarm Level 2  $0%$  $\rightarrow$ Car Distance Near Alarm Level 2  $0\%$  $\rightarrow$ Pedestrian Collision Alarm Level 2  $0\%$  $\rightarrow$ Fatigue Driving Alarm Level 2  $0\%$  $\rightarrow$ Distracted Driving Alarm Level 2  $0\%$  $\rightarrow$ Driver Abnormal Alarm Level 2  $0\%$  $\rightarrow$ · Don't Look Long Time Level 2  $0\%$  $\rightarrow$

### **DESCRIPTION**

1."home"=>"Historyalarm"=> Select Your Vehicle Number=>View history alarm page.

2.The page mainly show the vehicle history alarm logs

### **DESCRIPTION**

- 1."home"=>Driving behavior Analysis"=> Select Your Vehicle Number=>View Driving behavior page.
- 2.The page mainly shows DSM,ADAS reports. \*if applicable

## Home=>Company Trend

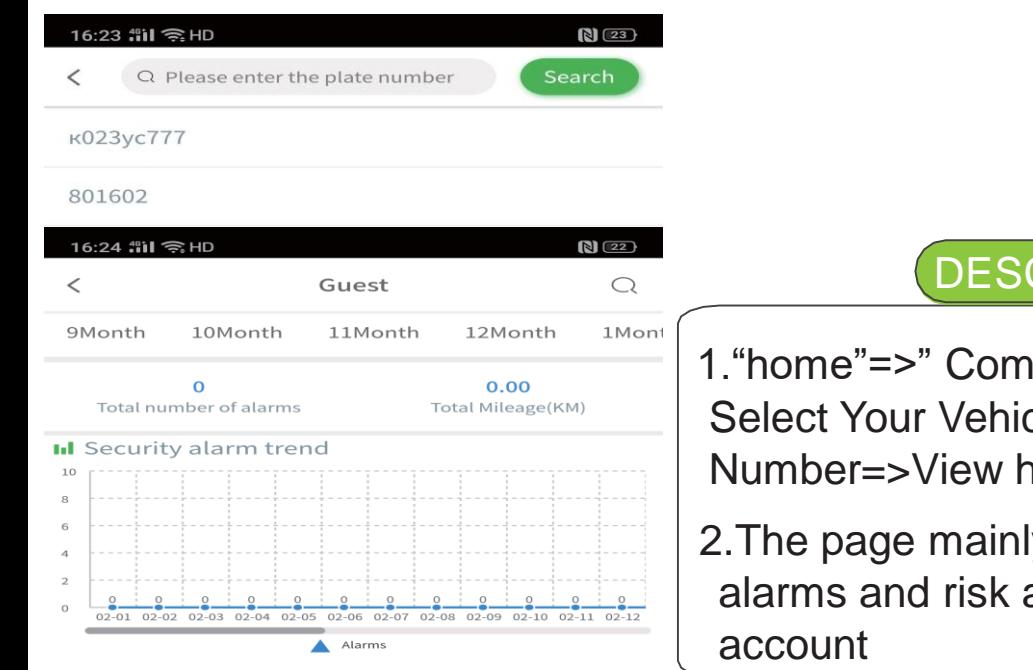

**III** Alarm count statistics

#### · High risk alarm

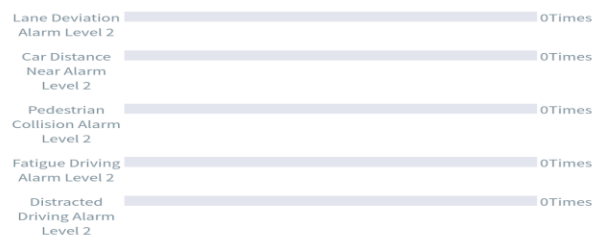

### Home=>Vehicle Trend

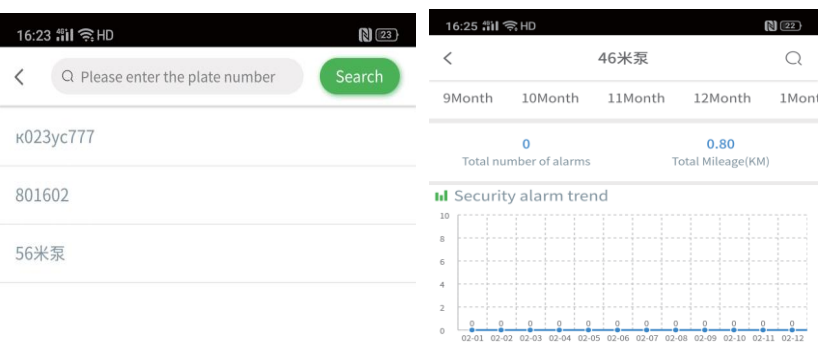

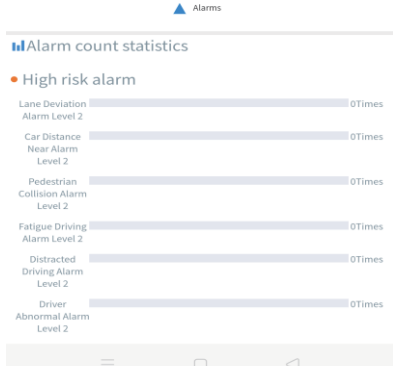

### DESCRIPTION

1."home"=>" Company Trends"=> Select Your Vehicle Number=>View history alarm page. 2.The page mainly show the vehicle

alarms and risk analysis of the

### DESCRIPTION

- 1."home"=>Vehicle Trends Analysis"=> Select Your Vehicle Number=>View Vehicle Trend page.
- 2.The page mainly shows vehicle alarms and risk analysis of the account

## **Home=>Company Check**

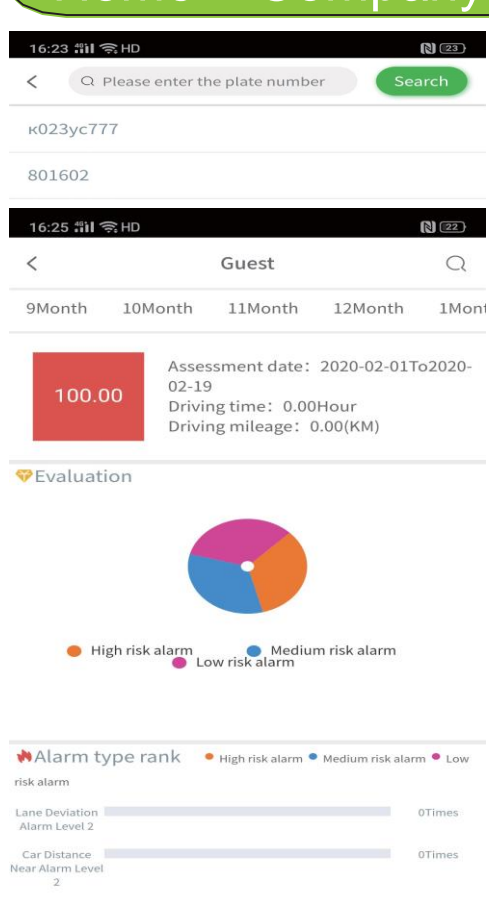

**Monitor** 

802114

driver:Unknown

Status:Online,4G,GPS Unvalid,ACC On,Net Signal Poor,Channel1 Video loss.Channel4 Video loss.Record Status:CH2.CH3.

Playback

Tts

 $\bullet$ 

Alarm

Time:2020-02-19 11:32:13

802114

ollision Aları Level<sub>2</sub> tigue Driving

16:29 部 全HD 175

 $\odot$ 

802114

 $1:0.0$ km/h Mileage: 0.0Kilometer

A

home

ddress:113.833546,22.604158

Track

 $\bullet$ 

monitor

0Times

 $(22)$ 

▄

æ,

Info

 $\circ$ 

Mine

### **DESCRIPTION**

1."home"=>" Company Check"=> Select Your Vehicle Number=>View history alarm page. 2.The page mainly shows behavior

check and risk analysis of the company account

Shows Vehicle status Number

Shows Vehicle list of the account

### **DESCRIPTION**

"play": Play live videos "Trackers": Playback GPS tracker "Playback": Playback recorded videos from HDD/SD card "TTS": Send TTS message to driver "info": Views vehicle info

## Mine

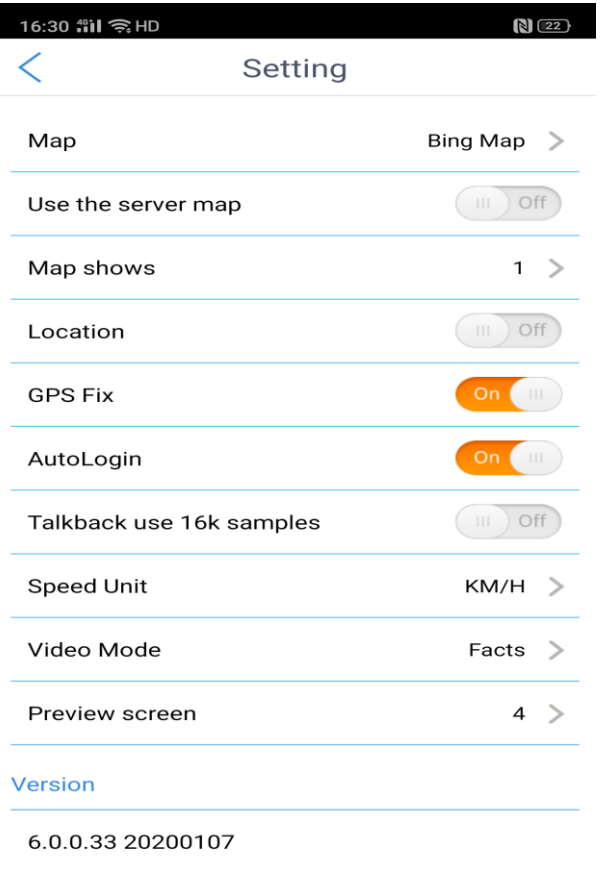

 $\begin{array}{ccc} \square & \square & \square \end{array}$ 

## **DESCRIPTION**

1."mine"=>"setting"=> to switch maps and other setup

2.APP default Bing maps for use